## MQGem Product Overview

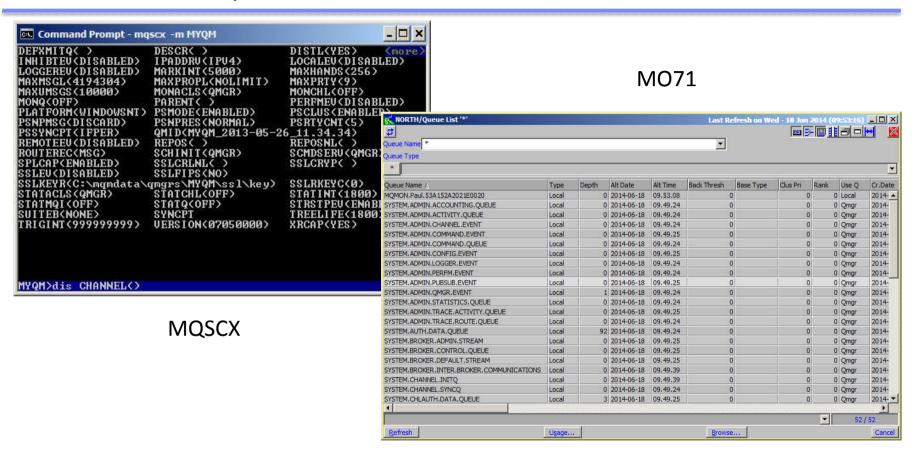

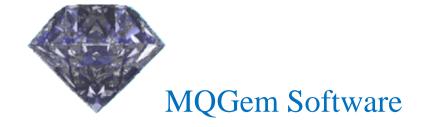

Paul Clarke www.mqgem.com support@mqgem.com

## Agenda

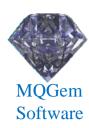

### MQSCX

- Feature Overview
- New features

#### • MO71

- Feature Overview
- New features
- Demo

## MQSCX (7.5.0)

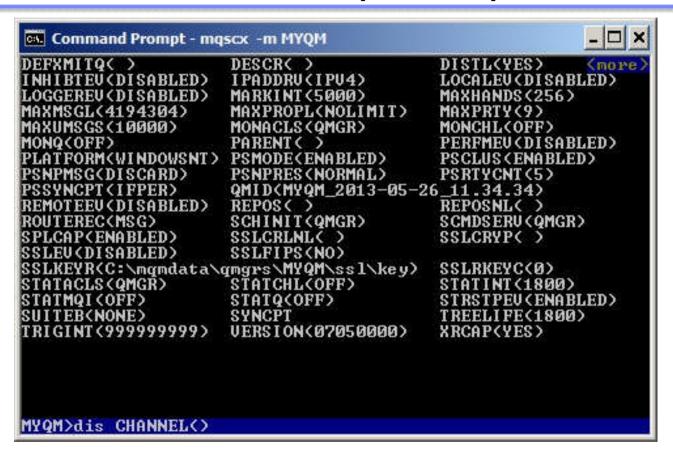

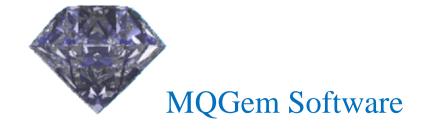

### Overview

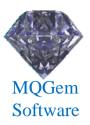

- Like RUNMQSC, but with so much more
  - Can be used interactively or in background
  - Fills many of the 'holes' in RUNMQSC
  - Runs as local or client bindings
  - More granular security
  - Less frustrating to use
  - More efficient and timely
  - Much Greater capabilities

```
DEFXMITQ()
DESCR()
INHIBTEU(DISABLED) IPADDRU(IPU4)
LOGGEREU(DISABLED)
MARKINT(5000)
MAXHANDS(256)
MAXMSGL(4194304)
MAXPROPL(NOLIMIT)
MAXPRTY(9)
MAXUMSGS(10000)
MONACLS(QMGR)
MONCHL(OFF)
MONQ(OFF)
PARENT()
PERFMEU(DISABLED)
PSNPMSG(DISCARD)
PSNPRES(NORMAL)
PSRTYCNT(5)
PSSYNCPT(IFPER)
QMID(MYQM_2013-05-26_11.34.34)
REMOTEEU(DISABLED)
REPOS()
ROUTEREC(MSG)
SSLCRLML()
SSLCRYP()
SSLEU(DISABLED)
SSLFIPS(NO)
SSLKEYR(C:\magmdata\qmgrs\MYQM\ssl\key)
SSLKEYR(C:\magmdata\qmgrs\MYQM\ssl\key)
STATACLS(QMGR)
STATCLS(QMGR)
STATCLS(QMGR)
STATCLS(OFF)
STATIVI(100F)
STATIVI(100F)
STATIVI(100F)
STATIVI(100F)
TRIGINT(999999999)
UERSION(07050000)

MYQM>dis CHANNEL()
```

### **Command Retrieval**

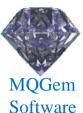

- What is more annoying than no command retrieval?
- MQSCX allows generic and targeted retrieval.
- Persisted across re-starts

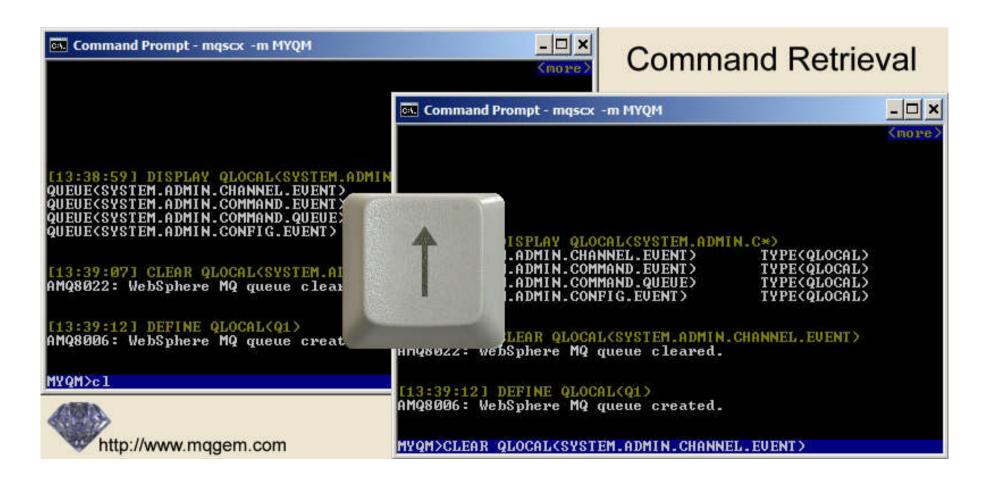

## **Command Auto-Completion**

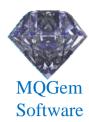

- Pressing 'Tab' will tab through available values
- Forwards and backwards supported
- Tab through commands, attributes or values
- Tab through like-named items

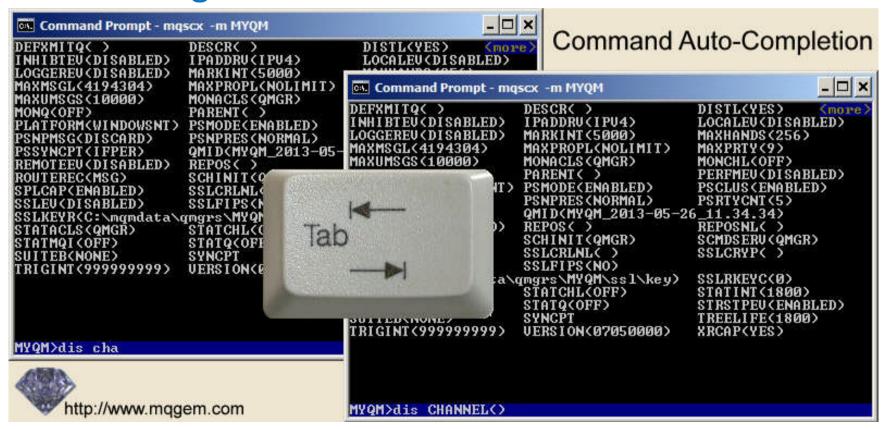

## Object name completion

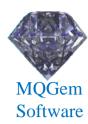

- Pressing 'Tab' will tab through available values
- Forwards and backwards supported
- Tab through like-named items

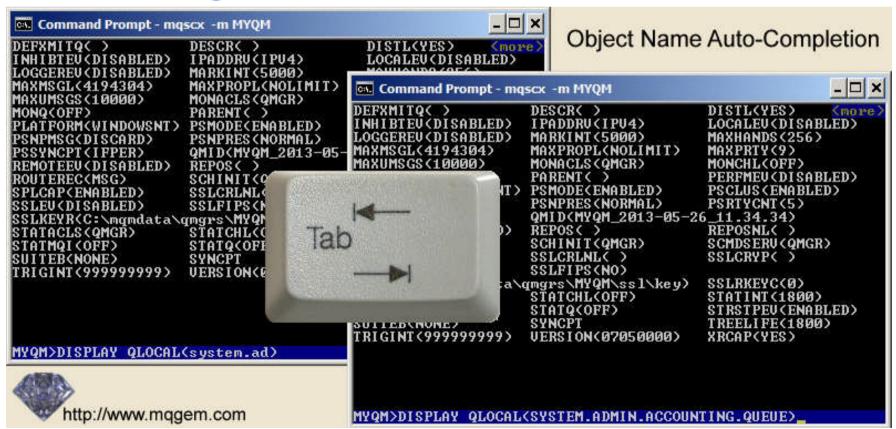

## Multiple Wildcards

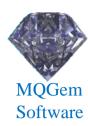

- Wildcards can be specified anywhere
  - Wildcards '\*' and '?' supported

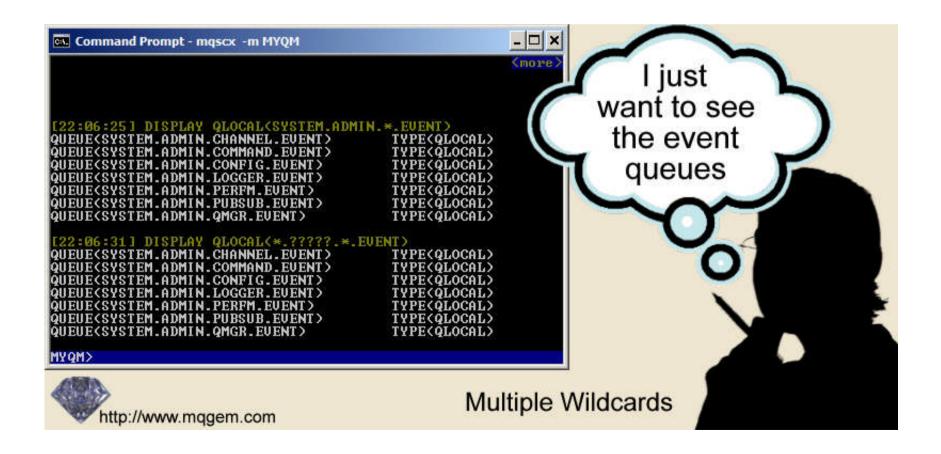

### Extended WHERE clause

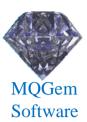

- Much more flexibility than standard WHERE
- Multiple expressions supported
- Greater list of operators
- Numeric expressions supported

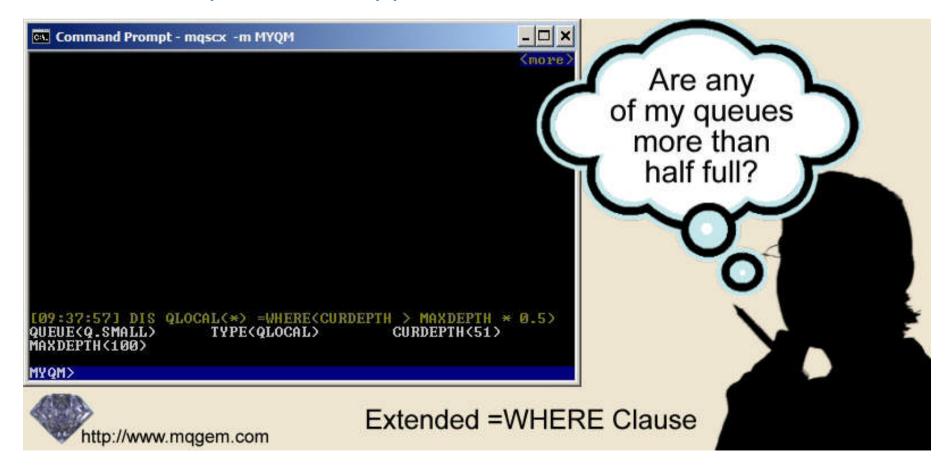

### **Separator Lines**

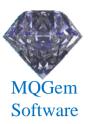

- Helps see the wood from the trees
- Can use significantly less screen real estate

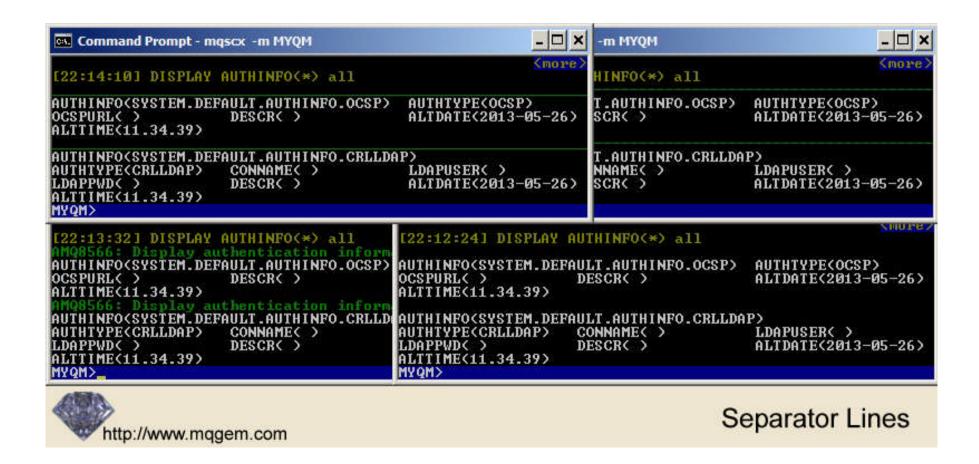

## Synonyms

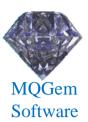

- Saves laborious typing
- Reduces the chances of making mistakes
- Can go further even define a single keystroke as a command

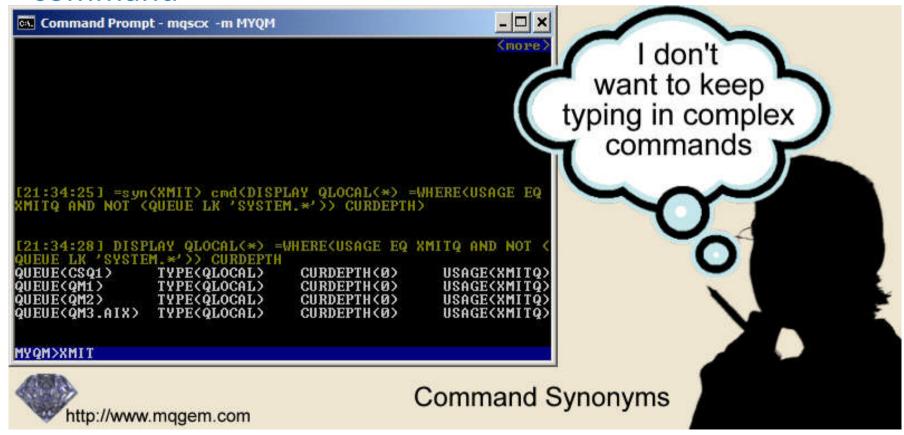

## **Connecting and Disconnecting**

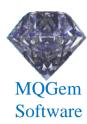

- Allows connecting and disconnecting
  - All within same script
  - Connect as client or local bindings
  - Prompt changes depending on connected Queue Manager

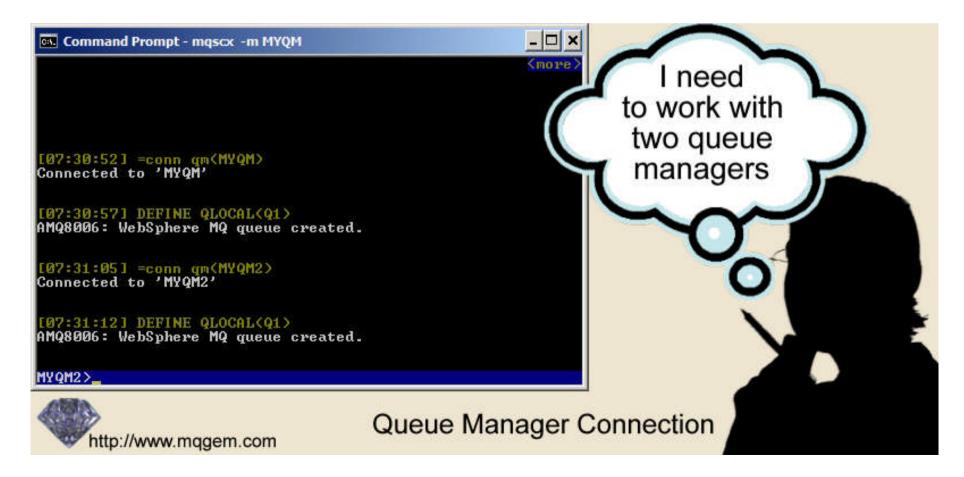

#### FIND clause

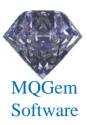

- Simpler way of just filtering by text
  - Text matched against any of the response
  - Much easier to get right than WHERE clause

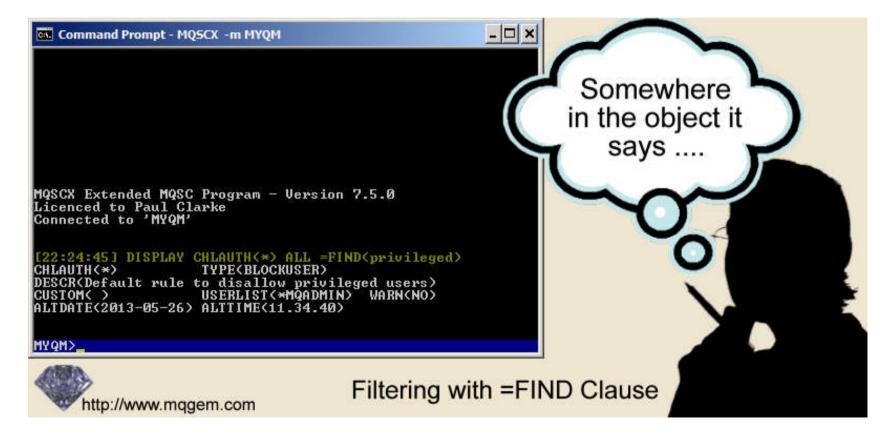

### Plus much more....

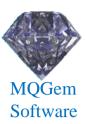

- Colour configuration
- Multiple commands on a single line
- Display totals
- Full prompt configuration
- Search through responses
- IMPORT other command files
  - Which can also IMPORT command files

•

## MQSCX – New Features (Beta)

```
Command Prompt - mgscx -m MYQM
DEFXMITQ( )
                     DESCR( )
                                          DISTL(YES)
                                                         (more)
    BTEU(DISABLED)
                     IPADDRU(IPU4)
                                          LOCALEU (DISABLED)
LOGGEREU (DISABLED)
                     MARKINT (5000)
                                          MAXHANDS (256)
MAXMSGL(4194304)
                     MAXPROPL(NOLIMIT)
MAXUMSGS(10000)
                     MONACLS (QMGR)
                     PARENT( )
                                          PERFMEU(DISABLED)
PLATFORM(WINDOWSNT) PSMODE(ENABLED)
                                          PSCLUS (ENABLED)
PSNPMSG(DISCARD)
                     PSNPRES(NORMAL)
                     QMID(MYQM_2013-05-26 11.34.34)
                     REPOS()
                                          REPOSNL( )
  MOTEEU(DISABLED)
                                          SCMDSERU (QMGR)
                     SCHINIT (QMGR)
   CAP(ENABLED)
                     SSLCRLNL( )
                                          SSLCRYP( )
                     SSLFIPS(NO)
SSLEU(DISABLED)
SSLKEYR(C:\mgmdata\gmgrs\MYQM\ss1\key)
                                          SSLRKEYC(0)
STATACLS(QMGR)
                     STATCHL(OFF)
                                          STATINT(1800)
                     STATQ(OFF)
STATMQI(OFF)
                                          STRSTPEU(ENABLED)
                     SYNCPT
SUITEB(NONE)
                                          TREELIFE(1800)
TRIGINT(999999999)
                     UERSION(07050000)
                                          XRCAP(YES)
MYQM>dis CHANNEL()
```

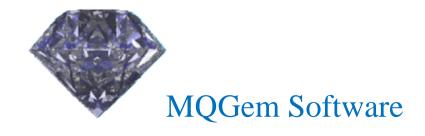

## **CCDT Editing**

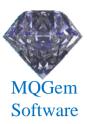

- MQSCX can be run in 'CCDT' mode
  - CLNTCONN channels can be defined, changed, deleted
  - CCDT can be created of any MQ version
  - Two CCDT files can be merged (by channel name)

```
CCDT commands directed to file 'C:\mqmdata\AMQCLCHL.TAB'

MQSCX Extended MQSC Program - Version 7.5.1

Licenced to Paul Clarke

Licence Location: Home

[11:00:19] dis chl(*) conname = where(not(channel == "SYS*"))

CHANNEL(FRED) CHLTYPE(CLNTCONN) CONNAME(localhost(1415))

CHANNEL(NTPGC1.SRU) CHLTYPE(CLNTCONN) CONNAME(LOCALHOST)

CHANNEL(X) CHLTYPE(CLNTCONN) CONNAME(198.162.45.67)

Total display responses - Received: 4 Matched: 3
```

### Namelist modification

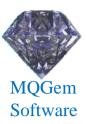

- Modifying Namelists in MQSC script is awkward
  - Have to specify all names
- MQSCX allows values to be added or removed
  - No need to know what other values are there

```
MQ Environment: 750GA - mgscx
                                                                             _ | D | X
MQSCX Extended MQSC Program - Version 7.5.1
Licenced to Paul Clarke
Licence Location: Home
Connected to 'NTPGC1'
   :13:411 dis n1(EXAMPLE) names
NAMELIST(EXAMPLE)
                                          В.
                                                              C
Total display responses - Received:1
[11:13:57] alter n1(EXAMPLE) =add(D) =rmv(B)
AMQ8551: WebSphere MQ namelist changed.
[11:14:00] dis nl(EXAMPLE) names
NAMELIST(EXAMPLE)
                    NAMES (A.
                                          C.
                                                              D>
Total display responses - Received:1
```

## Control Language

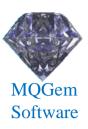

- MQSC is a very static language
  - Very difficult to parse
  - No control constructs
  - Just a list of commands to execute

- MQSCX extends the language
  - Easy to process responses
  - Adds loops, if statements, list processing
  - User variables

## Control Language

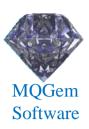

### Extends MQSC uses enormously

- Augment or modify command responses
- Display consolidated result of multiple commands
- Perform health checking
- Perform monitoring
- Write report file of Queue Manager status
- Check objects against naming conventions
- Bulk updates
  - For example, change all objects with a particular value

## Control Language 'Top' Example

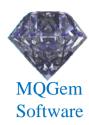

```
* Get the local queues and their depth and store in array
* First delete any previous results
delvar(@val)
* Now, get a list of gueues with messages
@i = 0;
foreach(DIS QL(*) CURDEPTH WHERE(CURDEPTH GT 0))
  @i = @i + 1
  @val[1,@i] = QUEUE
  @val[2,@i] = CURDEPTH
endfor
* Sort the array in descending order by second column
sortd(@val,2)
* Print out a screen full unless there are even less returned
                 @limit = height-3; else @limit = 20; endif
if (height)
if (@limit > @i) @limit = @i; endif
* Ok, print out the top few
@i = 0;
print :48:"Queue Name","Depth"
print :48:"======","====="
while(@i < @limit)</pre>
  @i = @i + 1
 print :48:@val[1,@i],:5:@val[2,@i]
endwhile
```

## Control Language 'XmitQs' Example

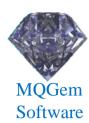

\* Get all the transmission queues foreach(DISPLAY QUEUE(\*) CURDEPTH WHERE(USAGE EQ XMITQ)) \* Is the depth non-zero ? if (curdepth > 0) @qname = QUEUE @depth = CURDEPTH \* Read channel status for this queue foreach(DISPLAY CHSTATUS(\*) WHERE(XMITQ EQ <@qname>)) print @gname, "depth", @depth, CHANNEL, "is", STATUS endfor if (matches = 0)print @gname,"depth",@depth,"No channel status" endif endif endfor

## MO71 (7.5.2)

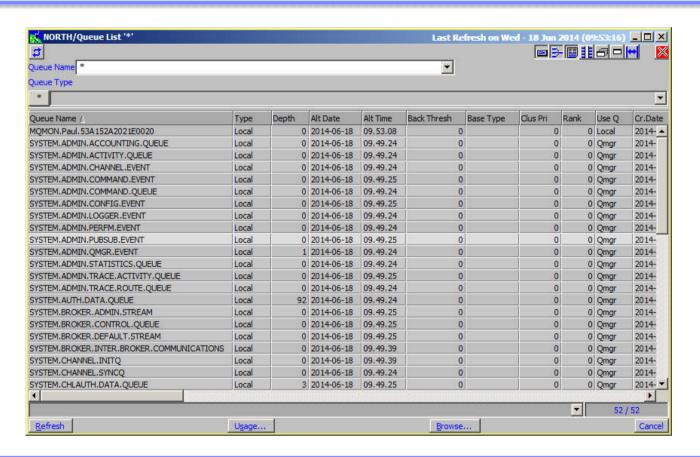

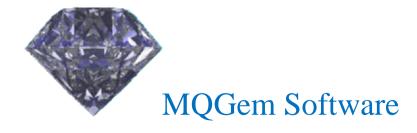

#### MO71 Overview

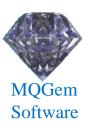

#### Windows GUI

- Multiple window design
  - Show what you want, where ever you want it.
- Single EXE install, small (<2MB) and fast</li>
- Been around for almost 20 years
  - Used by hundreds of customers all over the world
- Very extensive list of features
  - Not just configuration
  - Monitoring and Administration

## **Filtering**

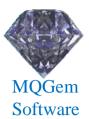

- Very simple and yet very powerful filtering
  - Simple Boolean expression
  - Expression controls what and how fields are displayed

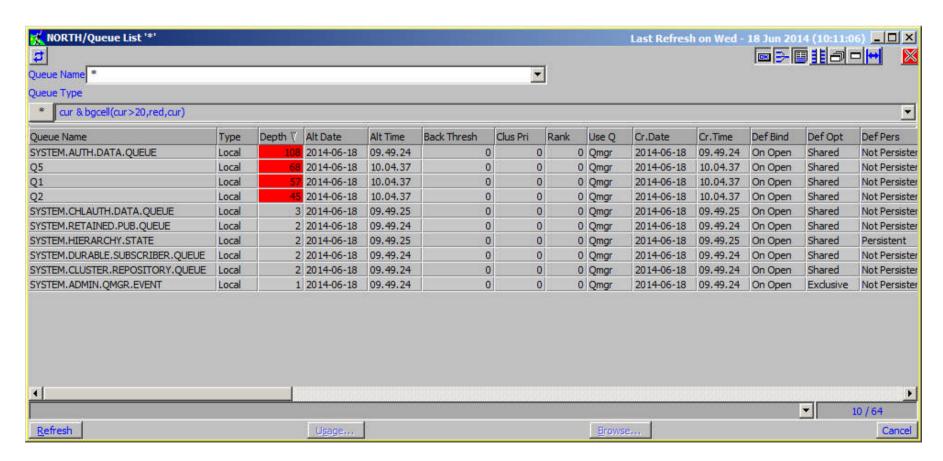

## Filter Manager

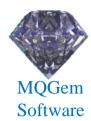

- Allows a name to be assigned to each filter
  - Handy if it's complicated
  - Or just to save typing
  - Each filter given a name and invoked with \$filtername
  - For example, writedepth below:

```
if (_first)
{
    @fd:= fopen("c:\\temp\\qs.csv","w");
}
fprintf(@fd,"%s,%s,%d\n",date$(_time),queue,curdepth);
if(_last)
{
    fclose(@fd);
}
1;
```

## Multi-Queue Manager Dialogs

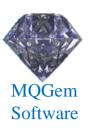

- Shows the results multiple Queue Managers
  - In the same dialog
  - Subject to the same filters
  - Uses less screen real-estate

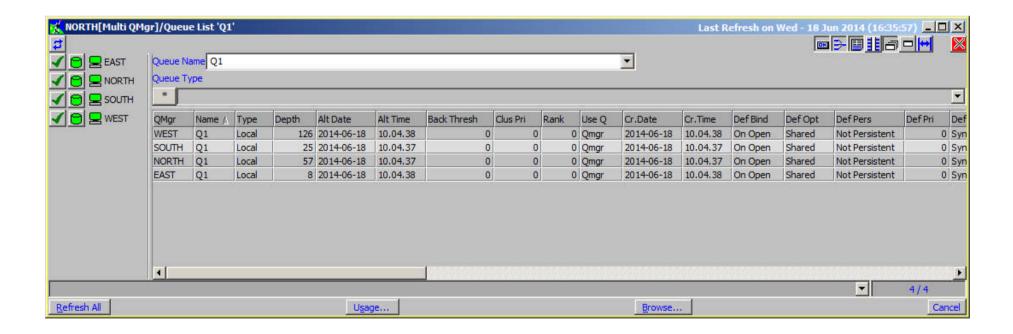

## **Export Objects**

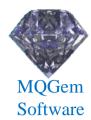

- All lists of MQ objects can be exported
  - To a file or the clipboard
  - In text, MQSC, CSV or XML formats
  - Various options to control what gets exported

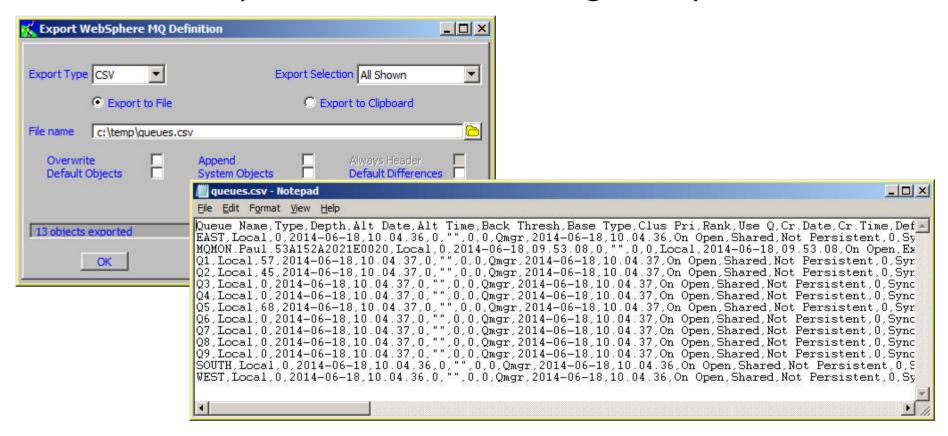

## Exporting the whole Queue Manager

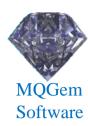

- Will save all the object definitions
  - Can be scheduled to run at any frequency
  - Again you can choose what gets exported
    - Such as default objects, system objects.

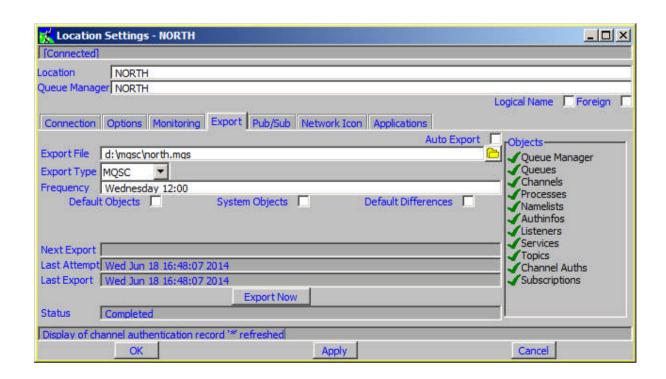

## **Comparing Definitions**

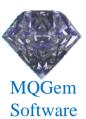

- Compare definitions on any two Queue Managers
  - Shows which objects are different
  - Shows which attributes are different
- Allows object definitions to be synchronised

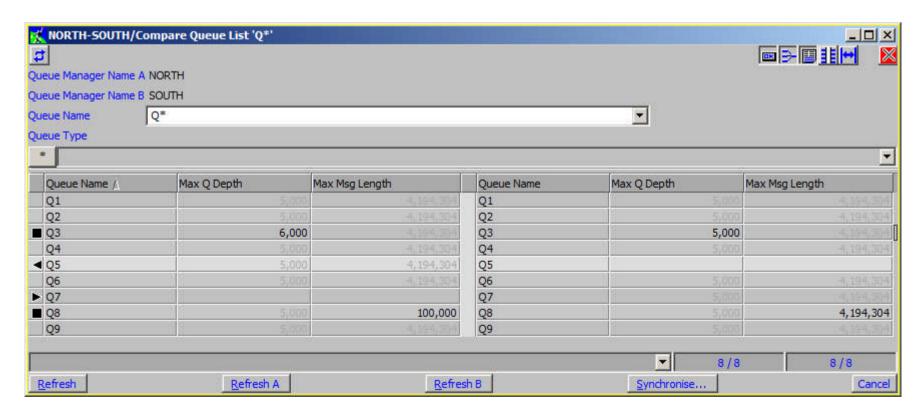

#### **API Exerciser**

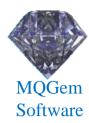

- Allows you to try out most of the MQI
  - Try out MQI combinations
  - See the effect or generate error conditions
  - Supports multiple local or client connections
  - Shows the whole of the MQI structures

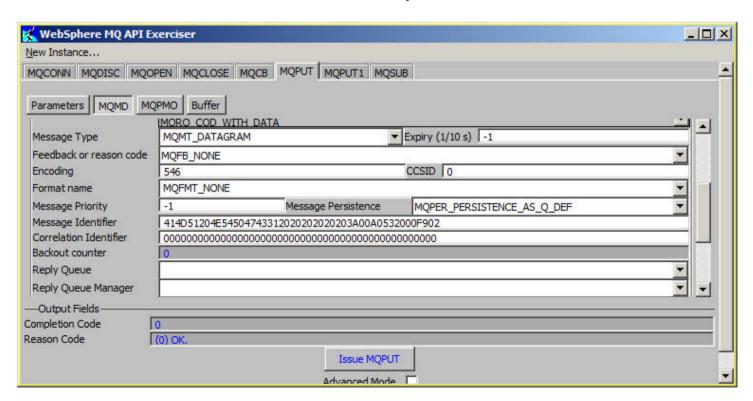

#### **Browser Access**

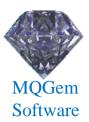

- View your MQ status from anywhere
  - Read-only
  - Fully configurable

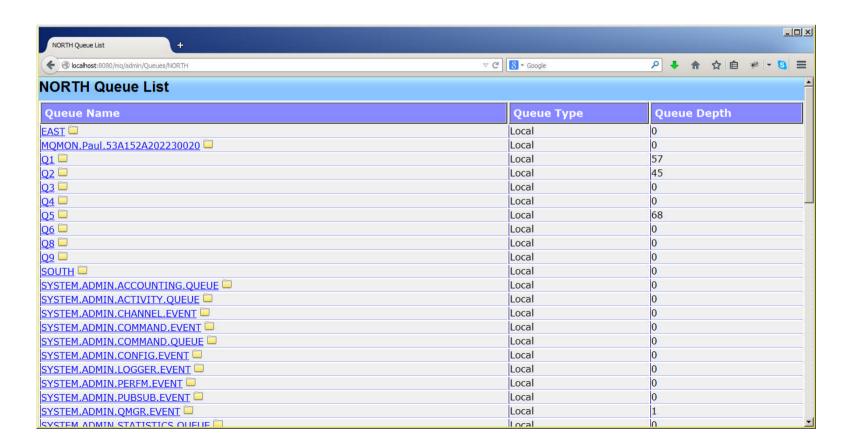

## **Event Monitoring**

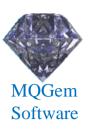

- Will 'listen' on any event queue for given event
  - Can filter by any event field
- Choice of event actions
  - Log to console
  - Log to a file
  - Send to another queue
  - Issue a command
    - Can be used to send email or pager etc

## Graphing

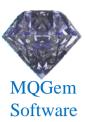

- Monitor virtual any numeric value
  - Set frequency, graph type etc
  - Graph multiple objects and object types
  - Export data-points to CSV

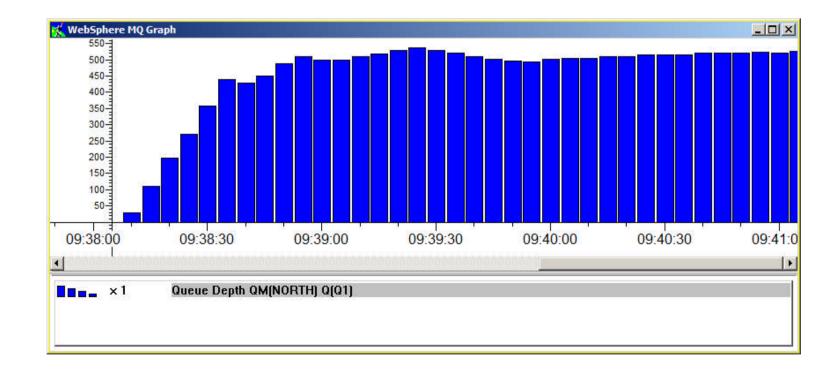

## **Predefined Dialogs**

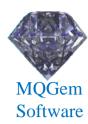

- Allow you to pre-set dialog...
  - Content
  - Even Multi-Queue Manager supported via qm() filter fn.
  - Filtering
  - Position and Size
  - Refresh rate
- Groups supported
  - Any number of dialogs can be started with single click

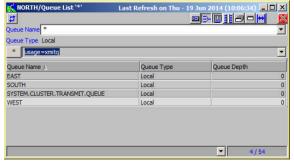

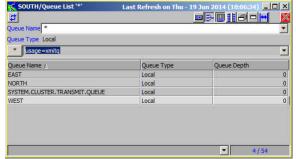

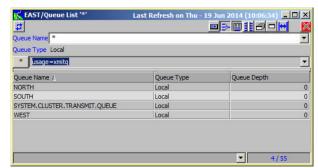

## **Network Display**

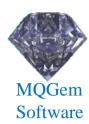

- Diagrammatic view of your network
  - Position Queue Managers with your own picture
- Verify view
  - Shows object resolution both to and from
  - Shows any health-check problems

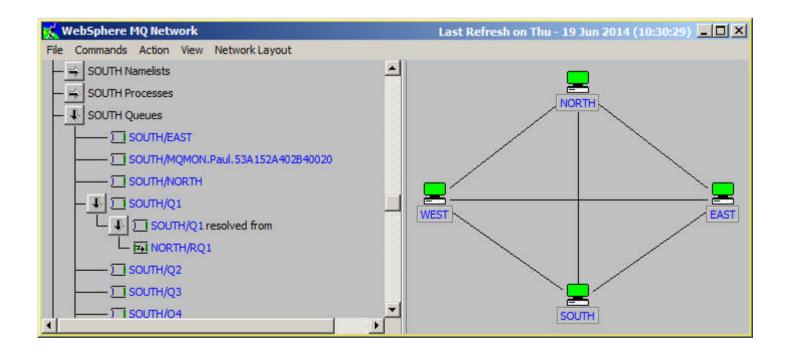

## MO71 (8.0.0) – Beta soon

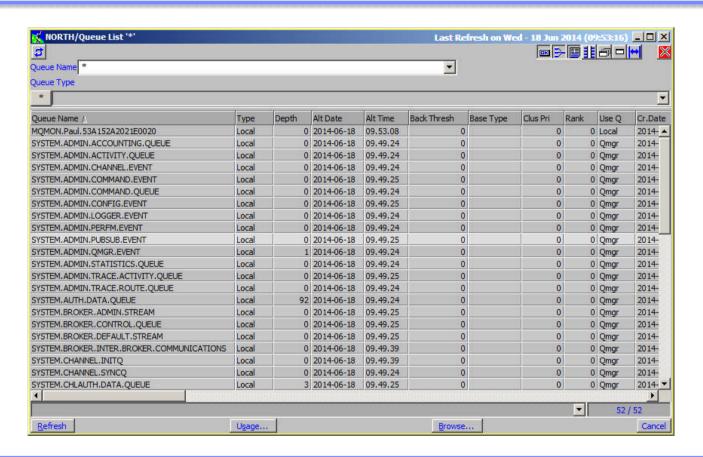

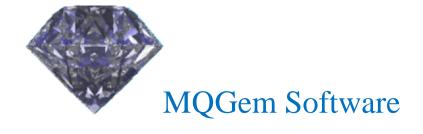

## MQ Version 8 Support

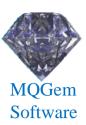

- New object attributes
- Support for V8 Userid/Password authentication
  - Via location dialog

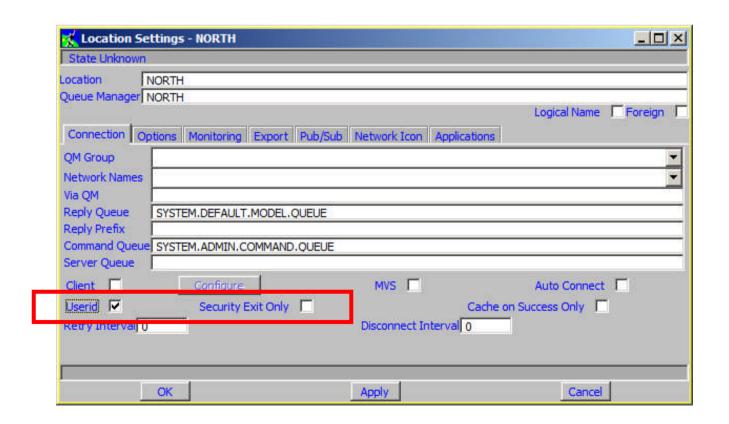

## **Application List**

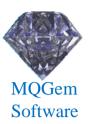

- List of applications
  - Generate dynamically from monitoring
  - Show status, inactive, running or error
  - Shows history of objects opened by the application
    - Including last used times

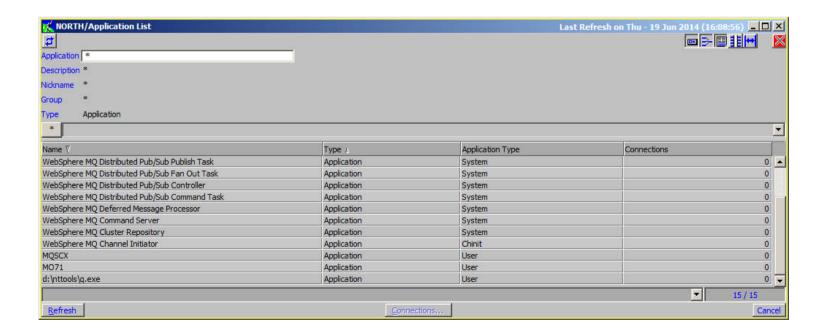

## **Application View**

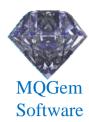

- Shows status of applications in a diagram
  - Choose what applications to show...and where
  - Whether application is active and/or has queue open
  - User picture can be assigned to an application

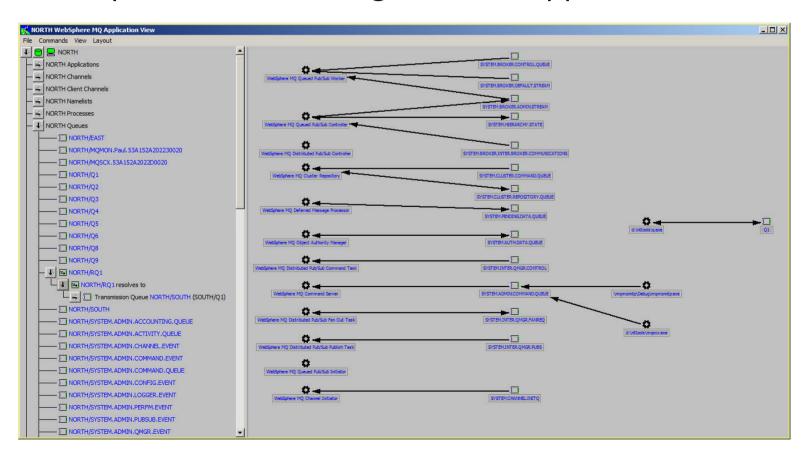

## Pricing

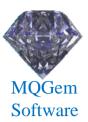

|       | Single User/Single Machine<br>Per year | Site Licence<br>Per year |
|-------|----------------------------------------|--------------------------|
| MQSCX | £29.99                                 | £299.99                  |
| MO71  | £49.99                                 | £399.99                  |

- Licences are purchased per time unit.
  - They can be bought for 1,2 or 3 years.
- Site licence
  - A site licence covers as many users as necessary provided they are all at the same site (postal address). Users at a different site will require another Diamond licence.
- Licences can be purchased from www.mqgem.com
  - Or software reseller or via email/bank transfer

# Any Questions?

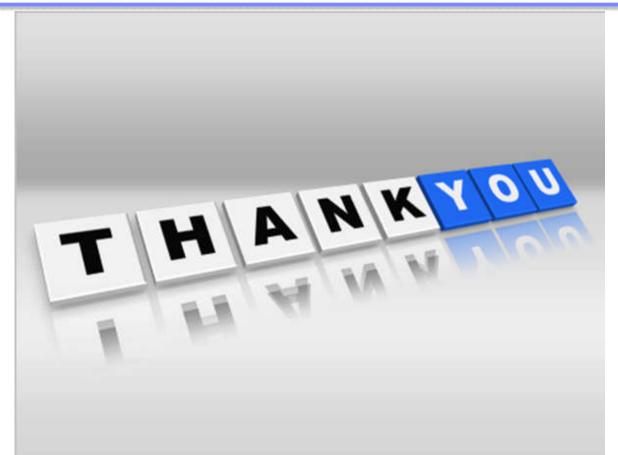

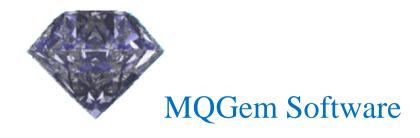

Paul Clarke support@mqgem.com